## **The must repos to have when running Fedora 14**

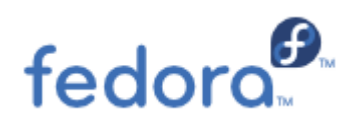

There are multiple desktops available for use with Fedora. Each has a slightly different look and feel and offers varying levels of customization. Desktops affect how windows, icons, menus, and various basic desktop interfaces look and feel. You may want to try a few different ones and

figure out which one is best for you, you can browse and download latest iso images direct at http://fedoraproject.org/en/get-fedora-options. In this article we will discuss how to add a few extra repositories to allow you installing extra applications that are must. Those are mainly multimedia and also newer packages (stable too).

So you've grab the latest Fedora 14 release. Install it in 10 minutes as usual and then download the extra repos from here. The name of the file is fedora-extra-repos.zip. Unzip the file anywhere like: unzip fedora-extra-repos.zip and then copy all files under /etc/yum.repos.d/ directory. You can do that simply: cd fedora-e[xtra-repos/](http://linux-knowledgebase.com/userFiles/files/yum_repos_d.zip)

cp -a \* /etc/yum.repos.d/

Then all you need is to do a yum update: *[root@dell1420 yum.repos.d]# yum update Loaded plugins: langpacks, presto, refresh-packagekit Adding en\_US to language list Setting up Update Process No Packages marked for Update [root@dell1420 yum.repos.d]#*

For easy administration install yumex, that is a GUI frontend for yum. Just type: *yum install yumex*

You can search for various software, like Google earth etc, simply type: *yum search google | more*

*=============================== Matched: google*

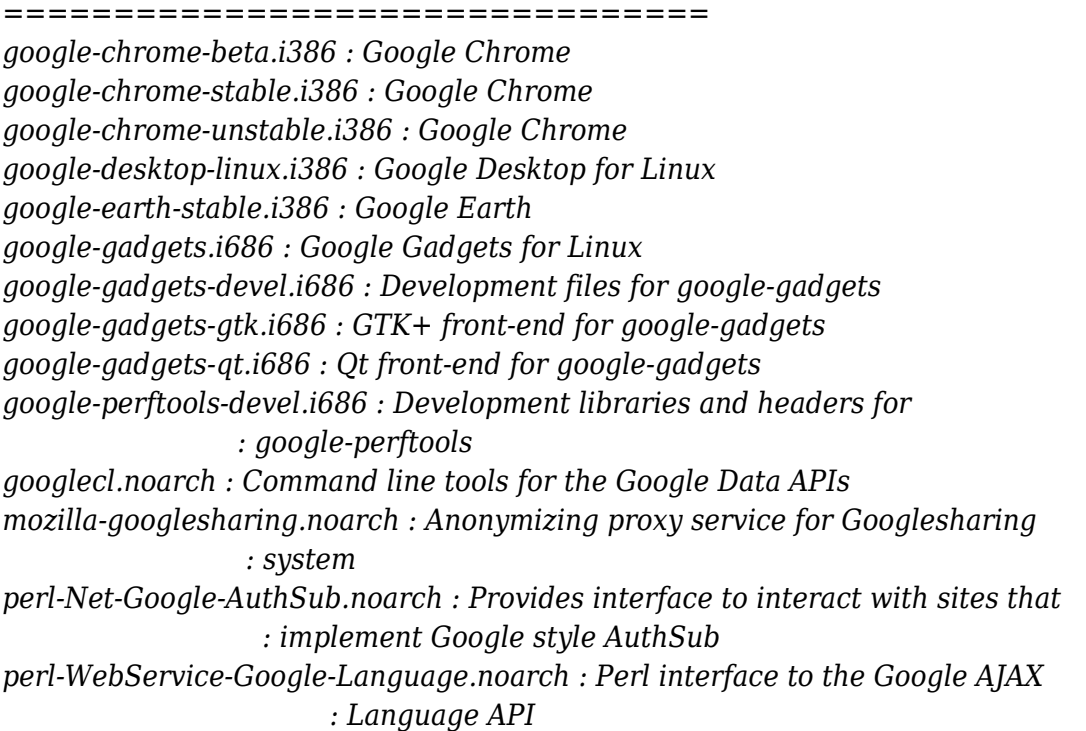

*python-googlevoice.noarch : Python language bindings for the Google Voice API python-pygooglechart.noarch : A complete Python wrapper for the Google Chart API*

To install any package issue yum install packagename.

If you know other useful repos please feel free to register and then add your comment on the bottom of the page.

Enjoy!